# Taming Your Storage Hungry Linuxen Using CMM(A)

David Kreuter
Denver SHARE
Session 9272

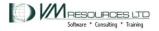

# Taming Storage Hungry Linux Virtual Machines

- Problem case study
- CMM 1 software controls service machine communication
- CMMA (CMM 2) hardware storage key bit settings
- Descriptions
- Scenarios
- Performance data

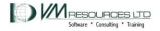

#### **Tools**

- CP commands
  - INDICATE, QUERY, XAUTOLOG, FORCE, SET
- CMS: REXX, PIPELINES
- CP MONITOR DATA
- Velocity products
- Linux commands:
  - cat, Ismod, Is, grep, vi, top, nice, cp, mv, rm

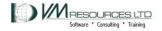

#### CMM<sub>1</sub>

- Linux on System z support for CMM1 is available in:
  - Novell SUSE Linux Enterprise Server 9 (SLES9) SP3 since kernel level: kernel-s390(x)-2.6.5-7.257 dated 2006-05-16
  - Novell SUSE Linux Enterprise Server 10 (SLES10) since GA
  - Red Hat RHEL4 U7 2.6.9-73 (includes Out of Memory Notifier)
  - Red Hat RHEL5.1 2.6.18-53 (includes Out of Memory Notifier)
- In z/VM: 5.3.0 and beyond
  - In 5.2.0 CMS APAR is required, VM64085, for full functionality

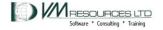

#### CMM1

- The VM Resource Manager service machine
- Linux drivers for CMM processing and message handling.
- Used effectively can reduce Linux storage footprint

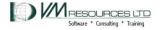

#### **CMM Linux Mechanics**

- Load the CMM module with modprobe or insmod
  - Not compiled in kernel is Novell SLES10
- Parameter passing
- Checking the parameters after loading
- Dynamic and static loading methods

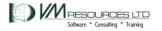

# Dynamically loading the CMM module in Linux

```
# lsmod | grep cmm
# modprobe cmm
#lsmod
Module
                        Size Used by
                       33024
CMM
smsgiucv
                       24080 1 cmm
iucv
                       47704 1
```

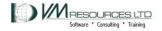

## Dynamically loading the CMM module in Linux specifying the sender

```
# modprobe cmm sender=SOMEVM
#
 lsmod
Module
                 Size Used by
                 33024
CMM
smsgiucv
                 24080
                         1 cmm
iucv
                 47704 1
```

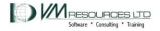

# Dynamically checking the parameters

```
# cat /sys/module/cmm/parameters/sender
SOMEVM
#
```

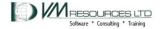

#### Kernel level and distribution

```
# cat /proc/version /etc/SuSE*
Linux version 2.6.16.60-0.21-default (geeko@buildhost)
(gcc version 4.1.2 20070115 (SUSE Linux)) #1
SMP Tue May 6 12:41:02 UTC 2008

SUSE Linux Enterprise Server 10 (s390x)
VERSION = 10
PATCHLEVEL = 2
#
```

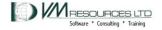

## Not compiled in the kernel

```
grep -i cmm /boot/config-*
CONFIG_CMM=m
CONFIG_CMM_PROC=y
CONFIG_CMM_IUCV=y
```

In SLES SP10 cmm is not compiled into the kernel

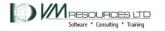

## Automatically loading the cmm module

- Train the kernel in /etc/sysconfig/kernel
- Pass parameters in /etc/modprobe.conf.local

```
~ grep -i cmm /etc/sysconfig/kernel
MODULES_LOADED_ON_BOOT="vmcp cmm"

~ cat /etc/modprobe.conf.local
#
# please add local extensions to this file
# options cmm sender=OTHERVM
```

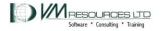

## Checking after boot time

~ cat /sys/module/cmm/parameters/sender
OTHERVM

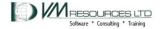

### The VM Resource Manager

- Workload manager for z/VM
- Can be used to dynamically adjust virtual machine CPU consumption and I/O usage
- Used to message Linux virtual machines when using CMM
- Runs in the VMRMSVM service machine as supplied by IBM.
- One configuration file.
- Logs to a file.

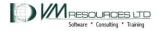

#### The VMRMSVM Under the Hood

- Use CP MONITOR SAMPE data to determine:
  - Memory constraints
  - How much memory to instruct its' Linux partner to release
- "Kicks in"
- Requires careful monitoring can have profound positive impact but can also hurt

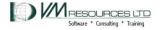

### The VM Resource Manager: startup

xautolog vmrmsvm

**Command accepted** 

AUTO LOGON \*\*\* VMRMSVM USERS = 62

HCPCLS6056I XAUTOLOG information for VMRMSVM: The IPL command is verified by the IPL command processor.

12:53:38 \* MSG FROM VMRMSVM : IRMSER0023I VM Resource Manager Service Virtual

Machine initialization complete. Proceeding to connect to Monitor.

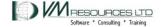

# Configuration file: NOTIFY statement in the VMRM CONFIG

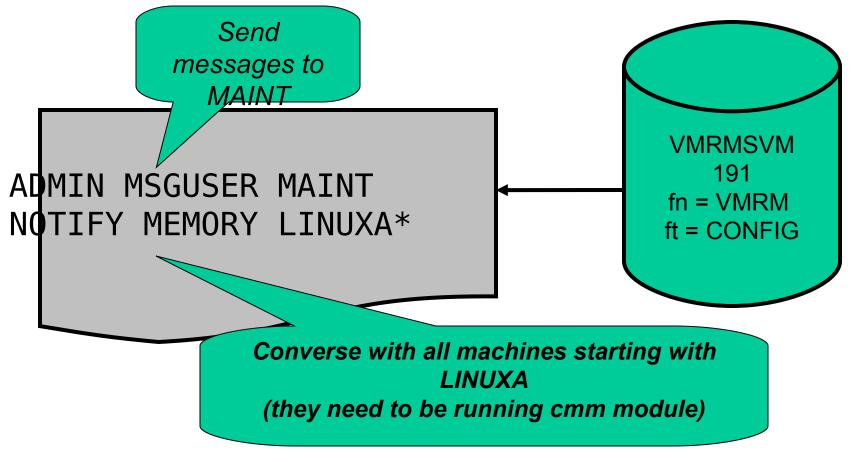

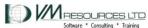

# The VM Resource Manager: CMM notifications

1

query mon sample

MONITOR SAMPLE ACTIVE

INTERVAL 1

**MINUTES** 

**RATE** 1.00

**SECONDS** 

MONITOR DCSS NAME - MONDCSS

CONFIGURATION SIZE 1000

LIMIT 1 MINUTES

**CONFIGURATION AREA IS FREE** 

USERS CONNECTED TO \*MONITOR -

Z

RE 92

MONITOR DOMAIN ENABLED

SYSTEM DOMAIN ENABLED

PROCESSOR DOMAIN ENABLED

STORAGE DOMAIN ENABLED

USER DOMAIN ENABLED

**ALL USERS ENABLED** 

I/O DOMAIN ENABLED

ALL DEVICES ENABLED

## The VM Resource Manager: orderly termination

CMS immediate command

```
cp send vmrmsvm hmonitor
```

```
12:54:28 * MSG FROM VMRMSVM : IRMMON0026I VM Resource Manager processing of monitor records ended. Pipe RC= 0
```

12:54:28 \* MSG FROM VMRMSVM : IRMSER0012I VM Resource Manager Service Virtual Machine shutdown in progress

12:54:28 \* MSG FROM VMRMSVM : IRMSER0027I VM Resource Manager Service Virtual Machine shutdown complete

VMRMSVM : 12:54:28 0 RC FROM IRMSERV

VMDMSVM . 12.54.29 Poady. T-0 17/0 10 12.54.29

#### VMRMSVM and Linux interaction

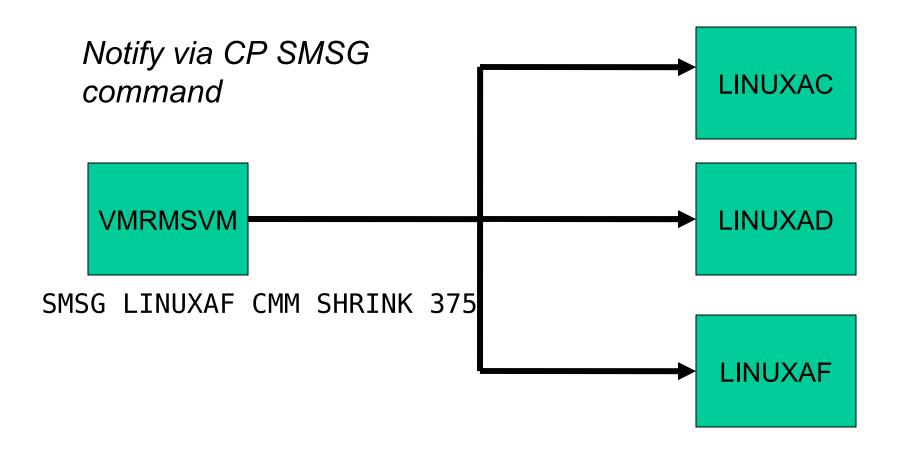

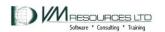

#### VMRMSVM and Linux interaction

Notify via CP SMSG command

VMRMSVM

SMSG LINUXAF CMM SHRINK 375

Relpage means that the virtual machine doesn't need the page backed up by CP. Therefore it can be reused; in this case by other Linux CMM participants.

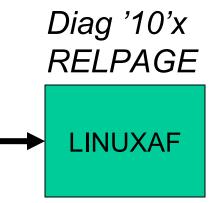

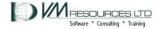

### Page SHRINK 1

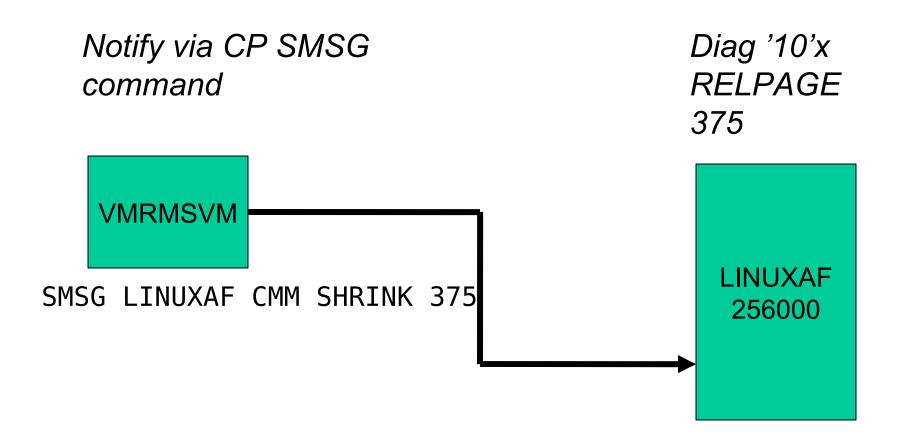

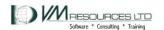

# Page SHRINK: machine is now 255625 pages

after RELPAGE 375

> LINUXAF 255625

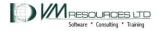

### Next: Page SHRINK 100 pages

Notify via CP SMSG command

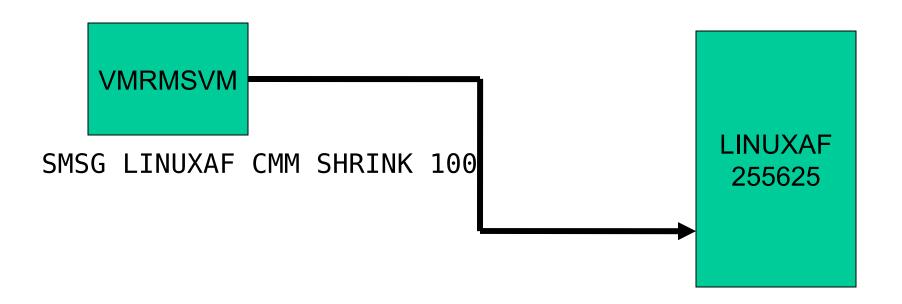

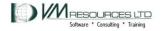

# Page SHRINK: can *increase by 275* page (375-100)

Allows the guest to reclaim some of the storage previously released.

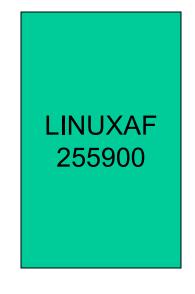

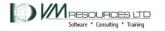

### VMRMSVM logging -startup

2009-02-25 12:53:38 ServExe Entry IRMSER0022I VM 2009-02-25 12:53:38 ServExe MSG Resource Manager Service Virtual Machine initialization started 2009-02-25 12:53:38 ServExe PCfg VMRM CONFIG A1 2/25/09 7:54:41 2009-02-25 12:53:38 ServExe InitEnv MONITOR EVENT ACTIVE BI OCK 500 ARTITION 8192 2009-02-25 12:53:38 ServExe InitEnv MONITOR DCSS NAME -MONDCSS 2009-02-25 12:53:38 ServExe InitEnv CONFIGURATION SIZE 50 LIMIT 2009-02-25 12:53:38 ServExe MSG IRMSER0023I VM Resource Manager Service Virtual Machine initialization complete. Proceeding to connect to Monitor.

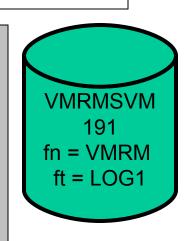

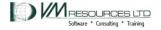

### VMRMSVM logging - termination

```
2009-02-25 12:53:38 MonRexx Entry
                                     MonIntCtr= 1 .
Record= ENDR C3CD2331A780FC
80 , Processing this record at 25 Feb 2009 12:53:38
                                   MonIntCtr= 2 .
2009-02-25 12:54:06 MonRexx Entry
Record= ENDR C3CD234C7CBE0A
80 , Processing this record at 25 Feb 2009 12:54:06
2009-02-25 12:54:28 MonExec Exit IRMMON0026I VM
Resource Manager processing of monitor records ended. Pipe
RC = 0
2009-02-25 12:54:28 ServExe MSG
                                     IRMSER0012I VM
Resource Manager Service Virtual Machine shutdown in
progress
2009-02-25 12:54:28 ServExe MSG
                                     IRMSER0027I VM
Resource Manager Service Virtual Machine shutdown complete
```

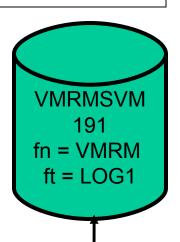

Will close after 10,000 records. Keeps 1 copy around as VMRM LOG2.

# Checking how many pages are participating

```
# cat
/proc/sys/vm/cmm_pages
```

69362 in a 640m vm

69362/256 =271 -> 271Mb release

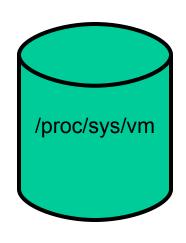

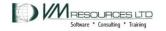

# SHRINK values as reported in the VMRMSVM log file

```
21:19:07 MonCMM
                  CPCMD
                           SMSG LINUXA8 CMM SHRINK 37987
21:19:07 MonCMM
                  CPCMD
                           SMSG LINUXA7 CMM SHRINK 135687
21:19:07 MonCMM
                  CPCMD
                           SMSG LINUXA6 CMM SHRINK 90216
21:19:07 MonCMM
                  CPCMD
                           SMSG LINUXA4 CMM SHRINK 48021
                           SMSG LINUXA3 CMM SHRINK 120483
21:19:07 MonCMM
                  CPCMD
21:20:07 MonCMM
                  CPCMD
                           SMSG LINUXA8 CMM SHRINK 69870
21:20:07 MonCMM
                  CPCMD
                           SMSG LINUXA7 CMM SHRINK 138528
21:20:07 MonCMM
                           SMSG LINUXA6 CMM SHRINK 110921
                  CPCMD
21:20:07 MonCMM
                           SMSG LINUXA4 CMM SHRINK 90267
                  CPCMD
21:20:07 MonCMM
                           SMSG LINUXA3 CMM SHRINK 128181
                  CPCMD
```

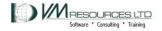

# Checking how many pages are participating

```
# cat /proc/sys/vm/cmm_pages
114687
# cat /proc/sys/vm/cmm_timed_pages
0
# cat /proc/sys/vm/cmm_timeout
0 0
```

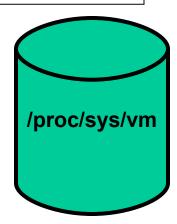

#### CMMA – VM and Linux levels

- z/VM 5.3 plus APAR VM64265 and APAR VM64297
- SLES10 SP1 update kernel 2.6.16.53-0.18
- Redhat not available

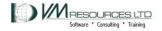

# CMMA – instruction level communication

- Uses storage key to describe page contents
- ESSA instruction

| Bit Desc.            | Meaning                                                               |
|----------------------|-----------------------------------------------------------------------|
| <b>S</b> table       | Guest cannot recreate contents                                        |
| <b>U</b> nused       | Unused                                                                |
| <b>V</b> olatile     | Useful content but may be discarded. Discard fault presented to guest |
| Potentially volatile | Dirty = CP handles as Stable Not dirty = CP handles as volatile       |
|                      |                                                                       |

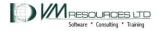

# CMMA – instruction level communication

- CP investigates the bit settings:
  - Possibly steal unused, volatile, not dirty potentially volatile pages without necessarily having to page out contents.
  - CP can use clean disk cache pages, and if Linux needs it back, CP will reflect a discard interrupt.
  - Linux marks a page for removal CP may reuse it without having to page out.
  - Assist provided (Host Page-Management Assist) to let guest reclaim discard page without CP interception (remains runnable).

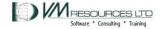

## System and Linux mechanics

 MEMASSIST must be on for system and virtual machine.

cp query memassist

ALL USERS SET - ON

USER SETTING STATUS

MAINT ON INACTIVE

cp query memassist linuxal

ALL USERS SET - ON

USER SETTING STATUS

LINUXA1 ON ACTIVE

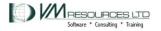

### System and Linux mechanics

Kernel parameter is cmma=on

```
# dmesg | grep cmma
```

Kernel command line: root=/dev/ram0 init=/linuxrc rw
barrier=off selinux=0 TERM=dumb elevator=cfq cmma=on
BOOT IMAGE=2

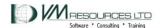

#### CP TRACE ESSA STEP 5

Tracing the ESSA instruction in a Linux virtual machine with class G TRACE command

| CP TRACE ESSA STEP 5 |      |          |                  |      |
|----------------------|------|----------|------------------|------|
| -> 0000000001C00FA'  | ESSA | B9AB2001 | 000000000000000  |      |
|                      |      |          | 0000000159AF000  | CC 2 |
| -> 000000001BD4EC'   | ESSA | B9AB1051 | 0000000000000004 |      |
|                      |      |          | 0000000159AF000  | CC 2 |
| -> 000000001BD4EC'   | ESSA | B9AB1051 | 0000000000000004 |      |
|                      |      |          | 000000015AAA000  | CC 2 |
| -> 00000000020A596'  | ESSA | B9AB6021 | 000000000000000  |      |

## Case Study

- When running WAS "idle" Linux machines remain in Q3 forever.
- Using resource needlessly, causing storage overcrowding in the high rent district.
  - Never drops down to dormant list
- Attempted to duplicate problem in test lpar.
  - However machines do not sit in Q3 but they still work through queues even when "idle"

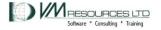

# Production System Queue Reports: 03:15 – 03:30

#### Velocity Software report ESAUSRQ

Same results at 3 a.m. ...

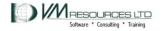

## Production System Queue Reports 15:15 – 15:30

#### Velocity Software report ESAUSRQ

Same results at 3 a.m. ... as at 3 p.m.

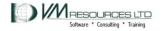

# Test case: CP Storage: 2.5G with XSTORE .5G z9 with two IFLs uncapped LPAR

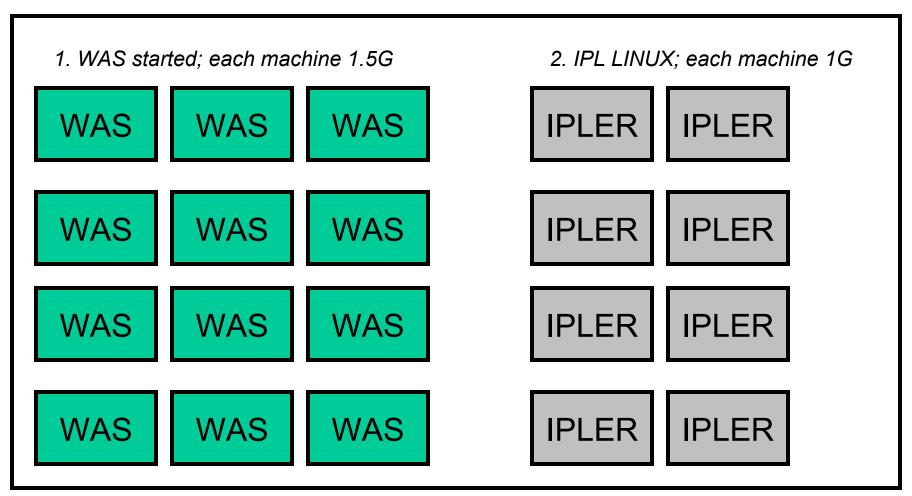

## Tried this approach

- Over commitment of 10:1 and higher
  - Inquiring minds want to know!
    - Done in a test LPAR
- Results were just not good
- Certain runs:
  - Caused thrashing
    - Exceptionally high CP overhead CP tries to keep all vm's happy ends up punishing all!
  - Elist formation
    - Severe memory resource shortage

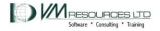

# Trying for the sweet spot: CP Storage: 2.5G with XSTORE .5G z9 with two IFLs uncapped LPAR

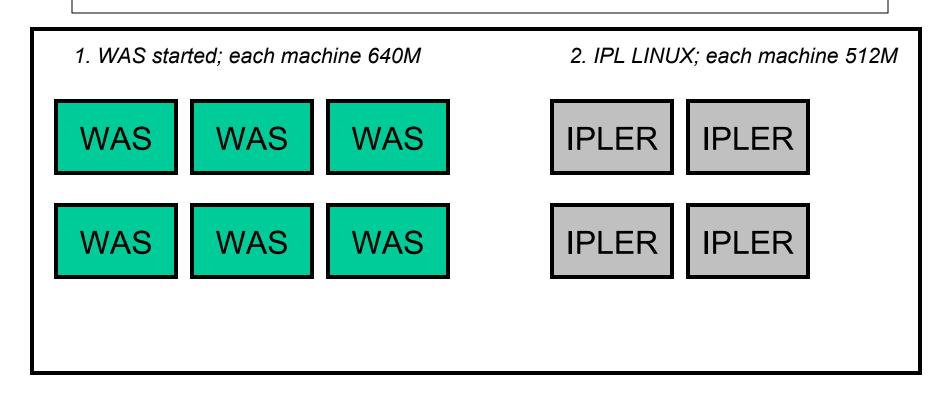

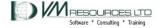

#### Results

- Caveat: results are mine only based on limited circumstance testing.
- Caused extreme memory stress during most tests.
- Overcommitment of 10:1 didn't work so well.
  - So what's the right number: between 1 and 10...
    - Around 3 4? 5? ... 6?
  - And cmm and cmma can help with overall storage management with careful management
- By no means formal tests.
- Will continue to evaluate

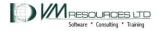

#### Comments

- The VMRMSVM "kick in" determined by "black box" internal values; no control.
- Maybe it was the nature of the tests but...
  - External setting of low, medium or high relpage processing would be nice.
  - Follow suggestions for using CMM with non-production workloads.
  - CMM-1 and CMMA are not "set it and forget it"
  - Requires a performance monitor!
    - Used Velocity products, CP, and linux commands.
- Nonetheless CMM-1 and CMMA are reasonable tools in the right hands.

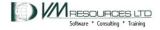

### Perceptions and Recommendations

- After the VMRMSVM has instructed servers to give up a lot of pages:
  - Simple tasks in those machines had elongated response times
    - Attempts to ssh
    - 3270 logon
- Recommendation: Do not place production Linux servers in VMRMSVM target list.
  - Only have VMRMSVM manage test, development, sandbox Linux servers.
- Use CMM-1 in LPARs that have mixed production and non production workloads.

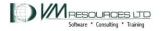

# Test suites: 6 WAS at 640M 4 IPLERS at 512M

9 tests performed

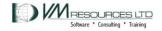

### **Test Case Matrix**

|               | IPL-er<br>No CMM | IPL-er<br>CMM-1 | IPL-er<br>CMMA |
|---------------|------------------|-----------------|----------------|
| WAS<br>No CMM | 1                | 2               | 3              |
| WAS<br>CMM-1  | 4                | 5               | 6              |
| WAS<br>CMMA   | 7                | 8               | 9              |

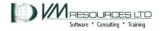

# Paging Disk Occupancy

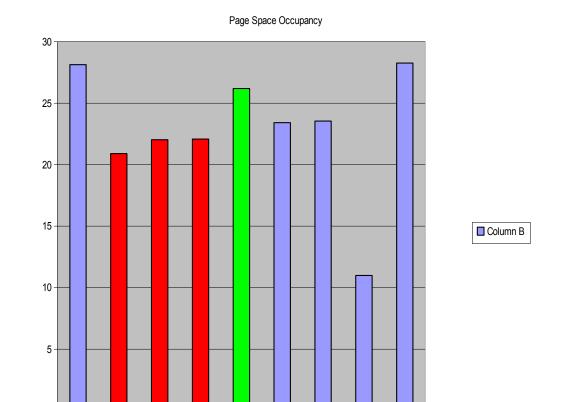

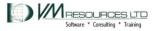

WAS nothing IPLER CMMA

WAS CMMA IPLER CMM-1

WAS nothing IPLER CMM-1

WAS CMM- 1 IPLER CMMA

WAS nothing and IPLER

### User CPU and CP Overhead

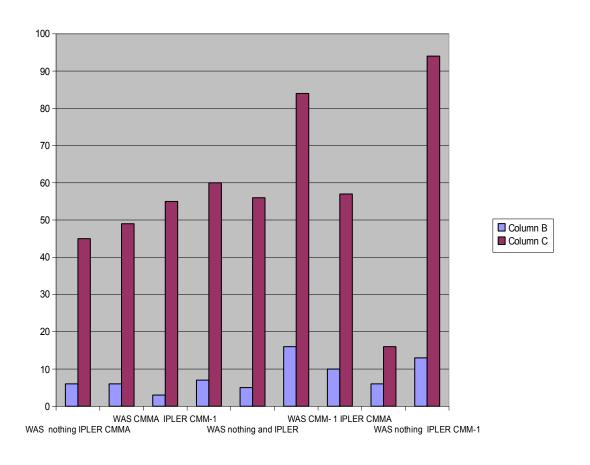

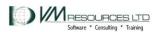

# Working Set Sizes

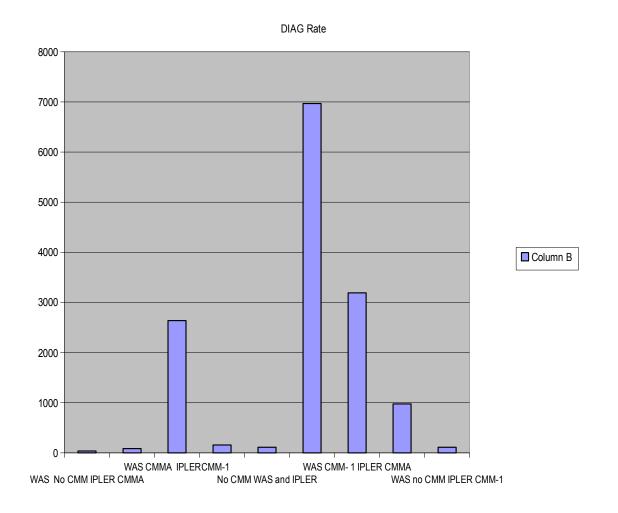

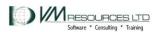

## **DIAG** Rate

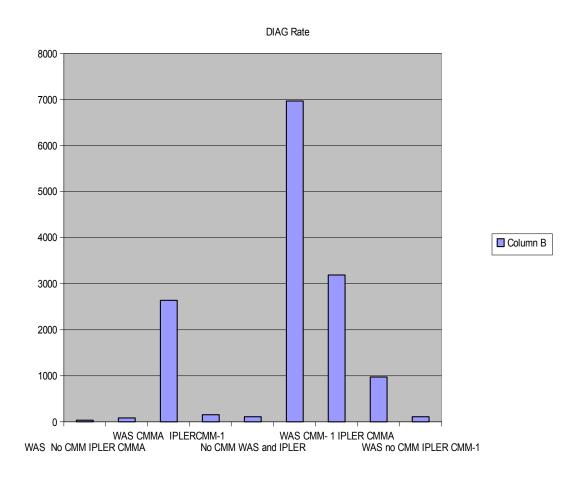

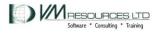

| Test                   | Page<br>read<br>sec | Page<br>Write<br>sec |
|------------------------|---------------------|----------------------|
| WAS no CMM IPLER CMMA  | 788                 | 1217                 |
| WAS CMMA IPLER CMMA    | 421                 | 1717                 |
| WAS CMMA IPLER CMM-1   | 42                  | 208                  |
| WAS CMMA IPLER No CMM  | 782                 | 1927                 |
| no CMM WAS and IPLER   | 242                 | 1038                 |
| WAS CMM-1 IPLER no CMM | 2989                | 3220                 |
| WAS CMM- 1 IPLER CMMA  | 1847                | 2172                 |
| WAS CMM- 1 IPLER CMMA  | 2004                | 1234                 |
| WAS no CMM IPLER CMM-1 | 3004                | 5112                 |

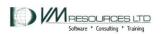

### Late breaking news....

- IBM will depreciate CMM-A in future code releases
  - Had difficulty getting CMM-A accepted by the Linux kernel developers
  - Parts of it may reappear in the future

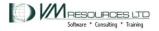

# Thank you to

- Barton Robinson
- Dave Jones
- Dominic Coulombe

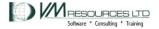